# Diseño de una Interfaz Hombre-Máquina para la Adquisición de Datos en Robots Móviles

# Martínez Sánchez Roberto Fausto<sup>1</sup>, Villanueva Tavira Jonathan<sup>2⊠</sup>, Valdez Martínez Jorge Salvador.<sup>3</sup>

División Académica de Mecánica Industrial, Universidad Tecnológica Emiliano Zapata Av. Universidad Tecnológica No.1, Col. Palo Escrito, C.P.62760, Emiliano Zapata, Morelos, México.

 $^1$ fausto.raspduino.edu@gmail.com,  $^{2\boxtimes}$ jonathanvillanueva@utez.edu.mx,  $^3$ jorgevaldez@utez.edu.mx

### **Resumen**

*El presente trabajo describe la implementación de una interfaz Hombre-Máquina desarrollada para la visualización e interpretación de datos adquiridos mediante la tarjeta Sense HAT, la cual cuenta con sensores que permiten interactuar como: Temperatura, Humedad, y Presión. Esto con la finalidad de que el robot Danchex v.2.0 pueda comunicarse con el usuario de una manera más amigable. Es importante destacar que actualmente se cuenta con varias plataformas para el desarrollo de interfaces gráficas, por lo que se eligió trabajar con una plataforma gratuita que permitiera seguir creciendo en el área de software y hardware abiertos.*

**Palabras clave:** Raspberry Pi, Sense Hat, Tkinter, Visión Artificial.

### **Abstract**

*This paper describes the implementation of a human-machine interface developed for visualization and interpretation of data acquired by Sense HAT card, which has sensors to interact with physical properties such as temperature, humidity and pressure. This in order to communicate with the user with Danchex v.2.0 robot. It is importantly stand out that actually there are several platforms for the development of graphic interfaces, so it chose to work with a free platform that allows us to continue growing in the area of open- source software and hardware.*

**Keywords:** Raspberry Pi, Sense Hat, Tkinter, Artificial Vision.

### **1. Introducción**

El presente trabajo muestra los resultados de un proyecto realizado para la materia de Robótica Móvil. Se trata de un robot llamado Danchex v. 2.0, controlado vía remota dotado con la capacidad de almacenar y medir diferentes variables como la temperatura, la presión y la humedad. Lo anterior, es posible haciendo uso y empleando la tarjeta Sense Hat (Hardware Attached on Top), la cual es un sistema embebido desarrollado para la Raspberry Pi (RBPi). La tarjeta Sense HAT fue empleada para la misión Astro-Pi que se llevó acabo en la estación espacial internacional en el año 2015. Astro-Pi es un esfuerzo para que los jóvenes de diferentes partes del mundo tengan la oportunidad de diseñar y codificar sus propias aplicaciones capaces de funcionar en el espacio. La tarjeta Sense HAT cuenta con una matriz de led RGB de 8x8, un joystick de cinco botones, giroscopio, acelerómetro, sensor de temperatura, sensor de humedad, sensor de presión y un reloj de tiempo real con batería de respaldo [1].

Sin embargo, el problema abordado para su solución fue que la tarjeta Sense HAT no cuenta con un software establecido o interfaz gráfica propia, la cual despliegue de manera amigable hacia el usuario los resultados obtenidos de las variables por medios de los sensores por la LXTerminal o IDLE de Python (GUI) de manera más robusta. Por consiguiente, este trabajo consistió en diseñar una interfaz hombre-máquina capaz de procesar y almacenar la información generada por los sensores de la tarjeta Sense HAT de una forma atractiva hacia el usuario. A continuación, se describe a detalle los sistemas embebidos, así como los componentes que integran al robot Danchex v. 2.0 con el propósito de mostrar un panorama más amplio del proyecto realizado.

# **2. Proyecto Danchex V. 2.0**

Danchex v. 2.0 es un robot móvil desarrollado para el estudio e implementación de sistemas embebidos, cuya aplicación principal es la de robot explorador. Está formado por los siguientes sistemas: sistema mecánico, sistema electrónico, protocolos de comunicación y fuente de alimentación.

**a) Sistema mecánico.** Consiste en un mecanismo de orugas, las cuales forman un cinturón flexible a partir de un conjunto de eslabones rígidos que se unen unos a otros. Esto a la vez, le permite desplazarse en terrenos irregulares. Es importante mencionar que los eslabones presentan una ventaja sobre las ruedas convencionales, ya que distribuyen mejor el peso del vehículo en una superficie mayor. Este sistema mecánico se puede observar en la figura 1.

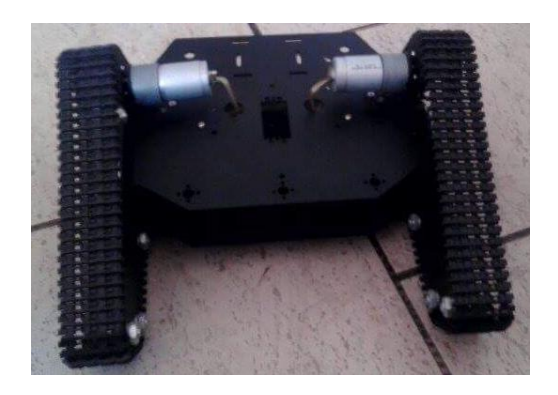

**Figura 1. Estructura de sistema mecánico de Danchex v. 2.0.**

**b) Sistema Electrónico y Periféricos.** En lo que respecta al sistema electrónico, se emplea la tarjeta Raspberry Pi como unidad central de procesamiento para los datos adquiridos por la tarjeta Sense Hat. Adicionalmente, y con el fin de monitorear la ubicación del robot, se optó por integrar un Sistema de Posicionamiento Global (GPS) que recibe las señales de los satélites y las procesa para calcular la posición tridimensional del robot. Los datos adquiridos tanto por la tarjeta Sense HAT, Webcam y GPS son procesados por la unidad central de proceso. En lo que concierne al sistema de control para el movimiento del robot, se optó por utilizar motores de corriente directa (CD). Sin embargo, la tarjeta Raspberry Pi no es recomendada para el manejo de motores. Por lo anterior, para la fase de control de los motores se emplea la tarjeta Arduino R3 en conjunto con la tarjeta driver L293D para la dirección y sentido de robot. La figura 2 muestra la estructura del sistema electrónico y periféricos.

En lo que respecta al Sistema de Posicionamiento Global (GPS), este permite desplegar de manera gráfica datos como: Latitud, Longitud, Altitud, Velocidad, Escala, Camino del robot Danchex v.2.0 en tiempo real. Esto se puede apreciar en la figura 3.

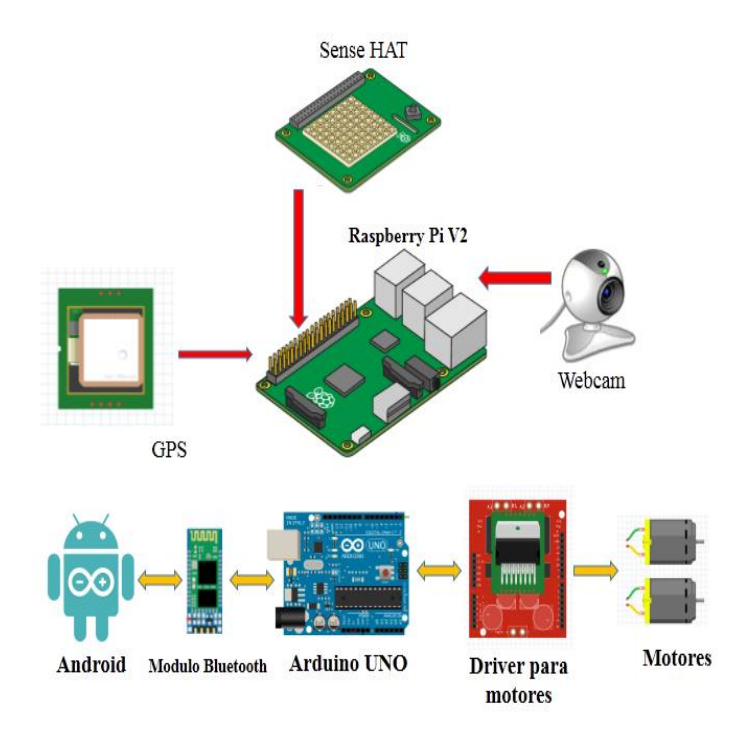

**Figura 2. Estructura de sistema electrónico y periféricos de Danchex v. 2.0.**

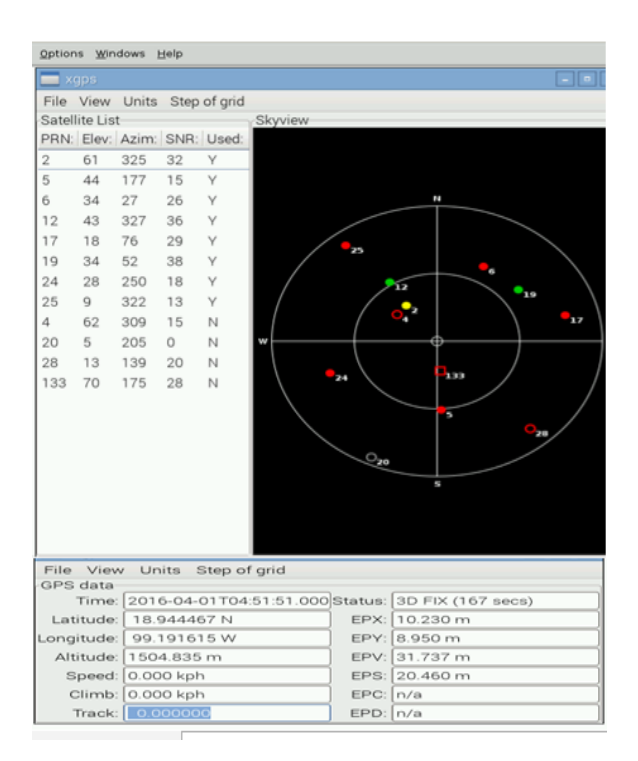

**Figura 3. Interfaz gráfica del Sistema de posición global (GPS).**

- **c)** Comunicaciones. -Cuando se habla sobre el término hombre-máquina se refiere al intercambio de información entre la computadora y el usuario. Para controlar los movimientos del robot se emplea el protocolo de comunicación Bluetooth. Para ello, se desarrolló una aplicación en Android capaz de comunicarse con la placa Arduino a través de dicho protocolo. En lo que respecta a la parte de comunicación entre la RBPi y la computadora se emplea el estándar IEEE 802.11b conocido como Wi-Fi.
- **d)** Software de visión por computadora. Desde una perspectiva general, la visión es la capacidad con la que se dota a la máquina, para poder observar un panorama del mundo que lo rodea. Para el proyecto se requirió la instalación de la librería OpenCV, Numpy y Matplotlib en la Raspberry Pi, para poder realizar el procesamiento digital de imágenes.

El robot Danchex v. 2.0 cuenta con una librería desarrollada en Python en conjunto con OpenCV de software libre, para llevar a cabo tareas de adquisición y procesamiento digital de imágenes. La librería desarrollada permite adquirir imágenes y video con el fin de proporcionar al usuario de una vista sobre el ambiente en que se encuentra navegando el robot. Es importante destacar que una vez adquirida la imagen se pueden aplicar diversos filtros con el fin de reconocer objetos. Los filtros implementados para esta librería son: Sobel, Prewitt, Roberts, Robinson, Kirsch y Canny [2] [3] [4] [5], y se pueden observar en la tabla 1. En la figura 4 se puede observar la arquitectura general de la librería para procesamiento digital de imágenes desarrollada para este proyecto.

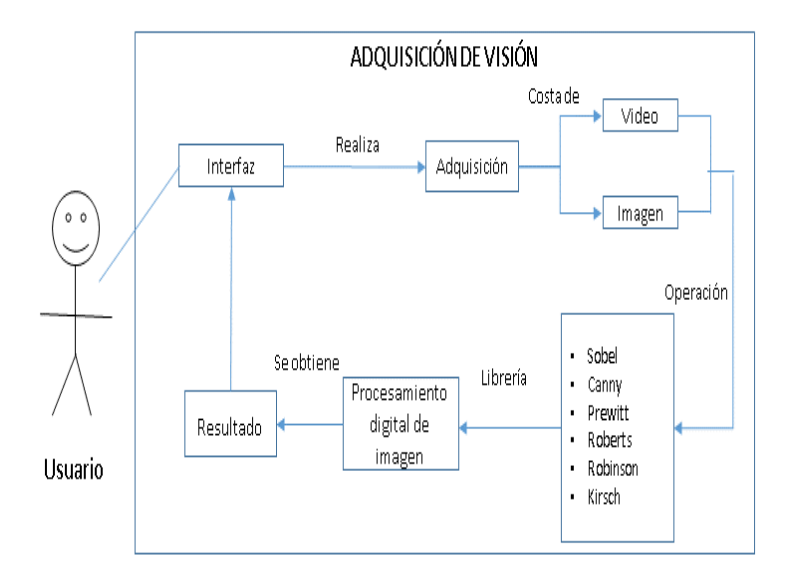

**Figura 4. Diagrama de casos UML de librería de Visión.**

**e) Interfaz Hombre-Máquina (HMI).** En la actualidad las computadoras, laptops, dispositivos electrónicos y móviles cuentan con una interfaz gráfica de bajo y alto nivel, donde el usuario interactúa con: iconos, menús, ventanas y barras de desplazamientos [6]. La implementación de una interfaz gráfica cumple con la función de visualizar en pantalla información, objetos, su interacción con ellos y datos relevantes del sistema. En la tabla 2, se enlistan algunas de las ventajas y desventajas de las interfaces gráficas desarrolladas en TCL.

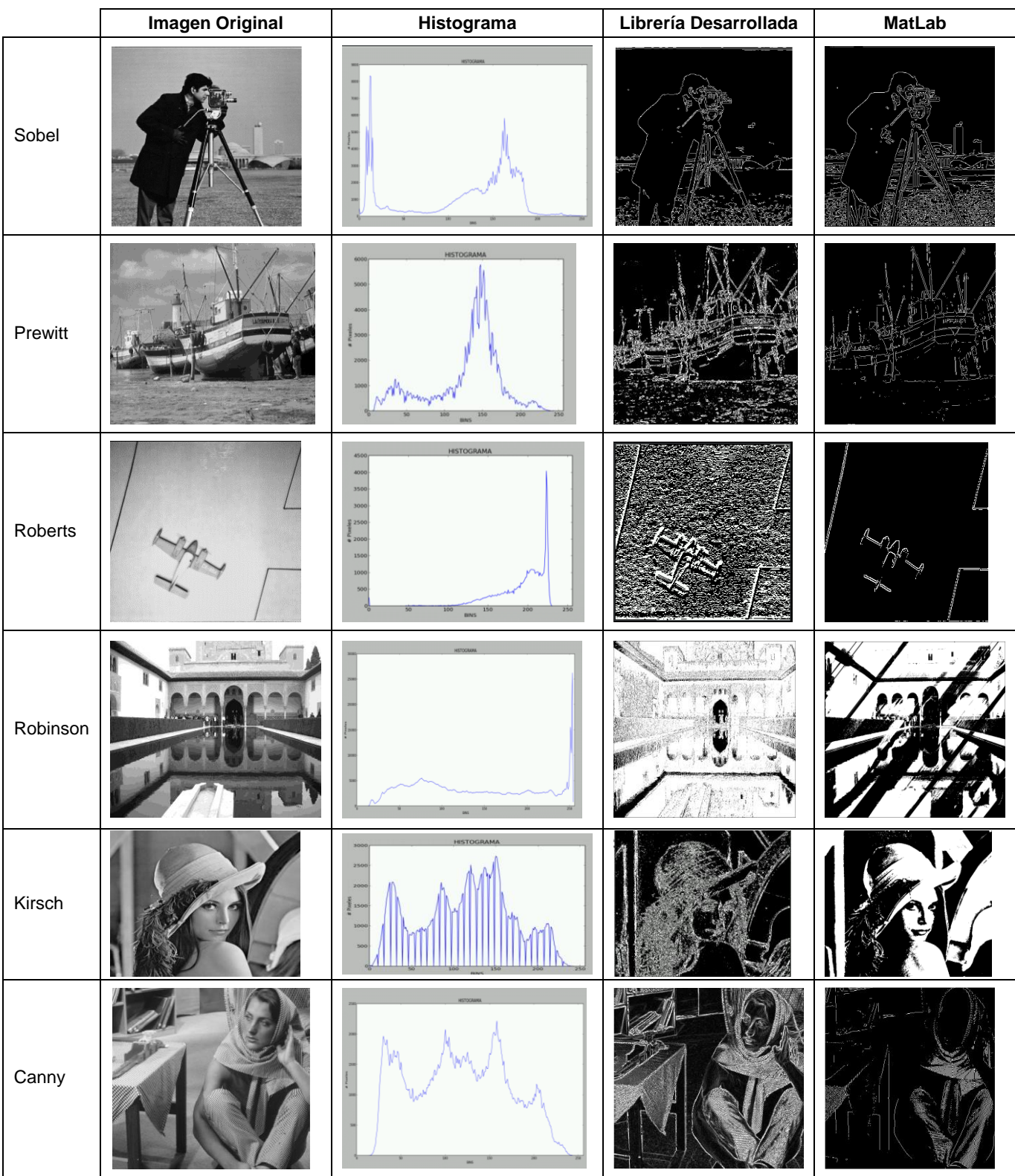

### **Tabla 1. Imágenes resultantes procesadas por la librería desarrollada [2].**

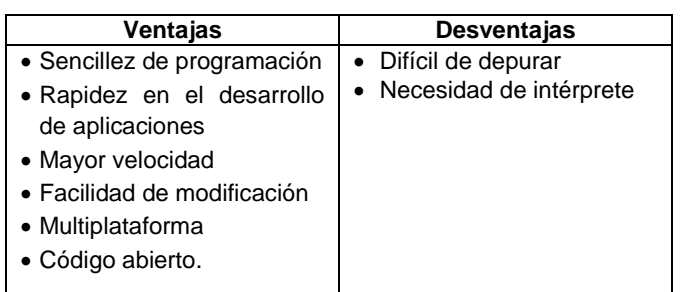

#### **Tabla 2. Ventajas y Desventajas de TCL en Interfaces Gráficas.**

Para este proyecto se utilizó la librería Tkinter [7] que es una biblioteca propia de Python para el uso de Tool Command Language (TCL). Tkinter es una herramienta de open software, que permite al usuario crear Graphical User Interface (GUI), de bajo y alto nivel para su implementación en aplicaciones. Cabe mencionar que para hacer más atractiva la interfaz se hizo uso de la librería Text-To-Speech ([8, 9, 10]). La cual genera voz a partir de una cadena de texto, con lo que se busca que el robot pueda contar con la capacidad de poder comunicarse con el usuario a través de la voz y con acciones previamente programadas. Esto se ilustra en la figura 5.

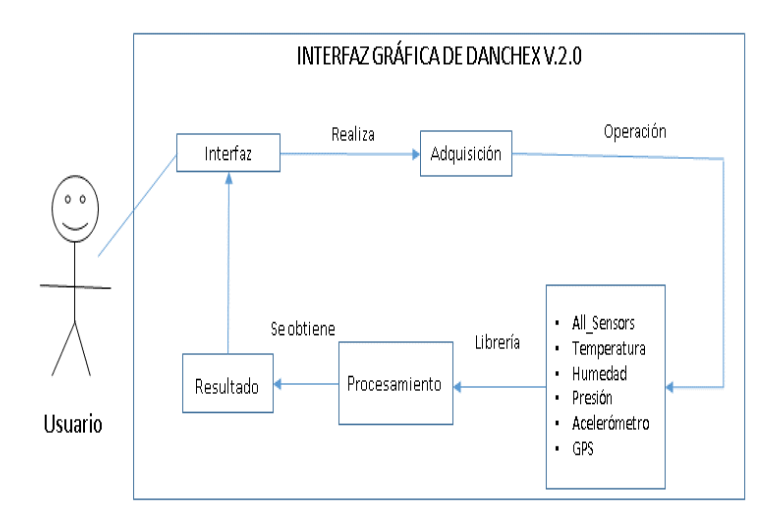

**Figura 5. Diagrama de casos UML de Interfaz Hombre-Máquina.**

### **3. Pruebas**

Finalmente, para probar la interfaz y observar los resultados, se ejecuta el archivo correspondiente y se despliega la ventana principal de la interfaz en la cual se muestra un menú con un mensaje de bienvenida para el usuario. Posteriormente, se aprecia el menú principal con diversas opciones para poder visualizar las variables monitoreadas como se observa en la figura 6.

Como se puede observar en la figura 6, la ventana cuenta con varias funciones. La acción primaria es All\_Sensors, que es la encargada de desplegar los valores de Temperatura, Humedad, Presión y Ángulos de navegación en una sola ventana como se ve en la figura 7.

Finalmente, cuando el usuario cierra la ventana principal se ejecuta una función que vacía todos los datos que fueron adquiridos en el lapso que permaneció abierta. Los datos resultantes son

guardados en un archivo de formato Command Separated Values (CSV), el cual es muy sencillo y útil para utilizarlos con programas de hoja de cálculo como Microsoft Excel, de lo cual se muestra en la figura 8.

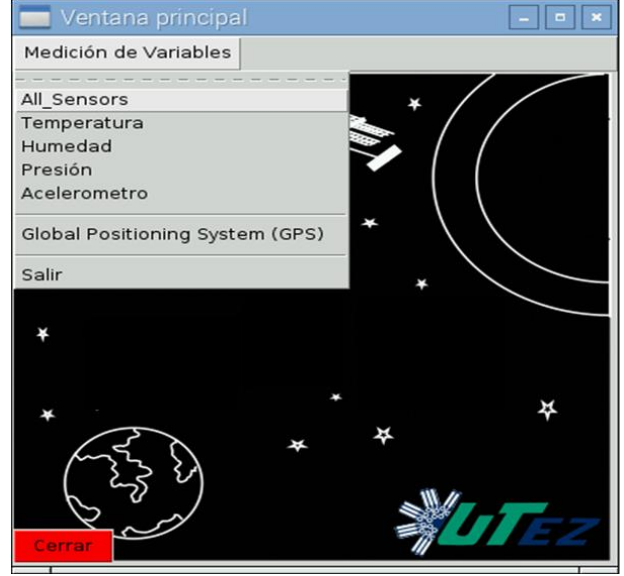

**Figura 6. Ventana principal y menú.**

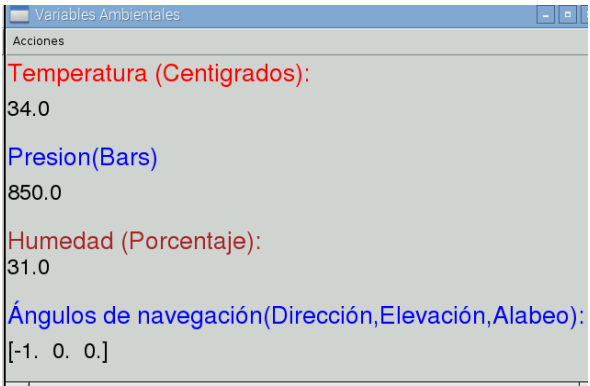

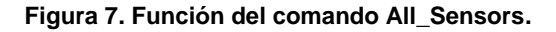

| 634 2016-03-27 12:52:54.224905.txt                                                                                                    |  |
|----------------------------------------------------------------------------------------------------|--|
| Archivo Editar Buscar Opciones Ayuda                                                                                                    |  |
| 12:44:3:33.0:33.0:851.0<br>12:44:6:33.0:32.0:851.0<br>12:44:9:33.0:32.0:851.0<br>12:44:12;33.0;32.0;851.0<br>12:44:15:33.0:32.0:851.0<br>12:44:18:33.0:32.0:851.0<br>12:44:21:33.0:33.0:851.0<br>12:44:24:33.0:32.0:851.0<br>12:44:27:32.0:32.0:851.0<br>12:44:30:32.0:32.0:851.0<br>12:44:33:32.0:32.0:851.0<br>12:44:37:32.0:32.0:851.0<br>12:44:39:32.0:32.0:851.0<br>12:44:43:32.0:32.0:851.0 |  |

**Figura 8. Datos adquiridos y almacenados de las variables: Temperatura, Humedad y Presión.**

Adicionalmente, la interfaz permite el monitoreo de variables en forma separada. Por lo que el usuario puede seleccionar que variable desea visualizar en pantalla. Las funciones de Temperatura, Humedad, Presión Acelerómetro y GPS que se encuentran en forma de lista en el menú de Medición de variables, tienen la acción de solo mostrar un valor a la vez de manera individual, requerido por el usuario. Esto se ilustra en la figura 9.

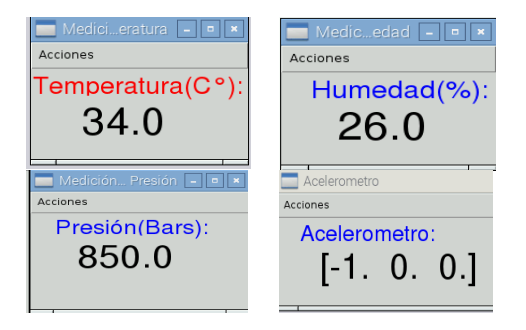

**Figura 9. Ventanas individuales de las variables Temperatura, Humedad, Presión y acelerómetro..**

# **4. Resultados**

Las pruebas realizadas con el robot Danchex v. 2.0 se realizaron en un ambiente controlado. El objetivo de las pruebas es recolectar información proveniente de los sensores en diferentes puntos donde haya navegado el robot. Los datos adquiridos y almacenados en los archivos resultantes contienen las muestras de la Temperatura, Humedad y Presión de los puntos que recolectó por medio de las tarjetas Sense HAT y estos a su vez son desplegados en la interfaz a través de la interfaz de una forma visualmente atractiva. El robot Danchex v. 2.0 cuenta con una mejor estabilidad al no presentar problema alguno al desplazarse en terrenos inestables, esto debido gracias a su sistema mecánico

Uno de los principales problemas detectados durante la fase de pruebas, fue que la interfaz presentaba un atraso en la adquisición de los valores debido al tiempo de respuesta de la tarjeta Sense HAT. Cabe señalar que debido a lo anterior la interfaz no desplegaba los valores correctamente. Esta situación imprevista es debido al tiempo de adquisición de cada uno de los datos y la velocidad para actualizar la interfaz con los valores adquiridos. Este problema fue resuelto incrementando el tiempo de retardo de actualización.

## **5. Conclusiones**

El robot Danchex v. 2.0 cuenta con una interfaz gráfica desarrollada con Tkinter y Python en conjunto con la tarjeta Sense HAT, las cuales son tecnologías Open Software y Open Hardware. Es importante destacar que el empleo de software libre reduce los costos en comparación con otros programas comerciales como: LabView, MATLAB y Qt Creator dentro de la visión computadora y desarrollo de interfaces gráficas. Adicionalmente se puede destacar que estos proyectos son escalables, debido a que en corto plazo se podrán incorporar nuevos módulos que permitan en un momento dado realizar la navegación de forma autónoma del robot, como se ve en la figura 10.

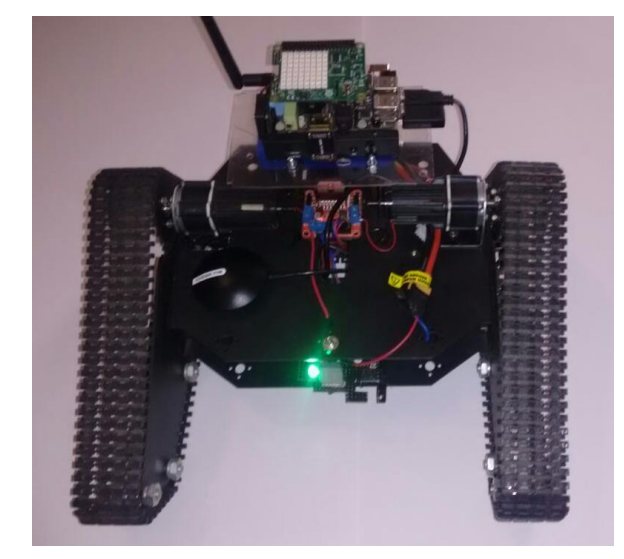

**Figura 10. Robot Danchex v. 2.0.**

# **6. Agradecimientos**

A mis profesores por haberme permitido aprender un poco de lo mucho que saben, especialmente a mi profesor Jonathan Villanueva Tavira por su infinito apoyo y paciencia. A mi familia por su invaluable apoyo y confianza.

## **Referencias**

- [1] The MagPi Essentials, "Experiment with the Sense HAT", The Pi Education Team, 2016.
- [2] Martínez R., and Pinto R., "Procesamiento Digital de Imágenes con Sistemas Embebidos", Congreso Internacional de Computación, Colombia-México (CICOM), 2015.
- [3] Brahm S. "Practical OpenCV", Technology in Action, 2000.
- [4] Howse J. "OpenCV Computer Vision with Python Learn to capture videos, manipulate images and track objects with Python using the OpenCV Library", Packt Publishing, 2013.
- [5] Parker J.R., "Algorithms for Image Processing and Computer Vision", 2nd ed., Willey Publishing, 2011.
- [6] Enriquez R. and Velasco S., "Educatrónica: Innovación en el Aprendizaje de las Ciencias y las Tecnologías", UNAM, 2007.
- [7] Chaudhary B., "Tkinter GUI Applications Development HOTSHOT", Packt Publishing, 2013.
- [8] Monk S., "Raspberry Pi Cookbook Software and Hardware Problems and Solutions" O'Reilly Media, 2013.
- [9] Grimmett R., "The New Accessible Robotics: Building Amazing Projects with Inexpensive Hw and Open Source Sw", International Conference on Mechatronics, Electronics and Automotive Engineering, 2014.
- [10] Grimmett. R. "Raspberry Pi Robotic Projects: Create amazing robotic projects on a shoestring budget", Packt Publishing, 2014.